Árboles de regresión: 1 regresor

# **Contents**

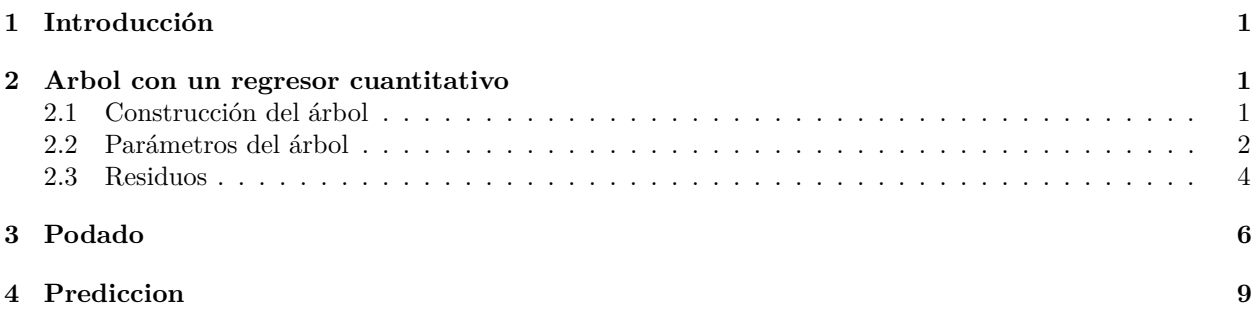

# <span id="page-0-0"></span>**1 Introducción**

## <span id="page-0-1"></span>**2 Arbol con un regresor cuantitativo**

### <span id="page-0-2"></span>**2.1 Construcción del árbol**

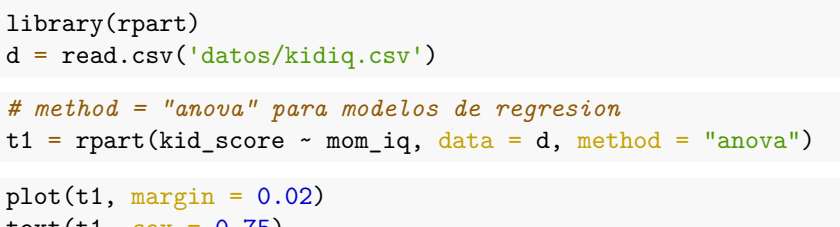

 $text(t1, cex = 0.75)$ 

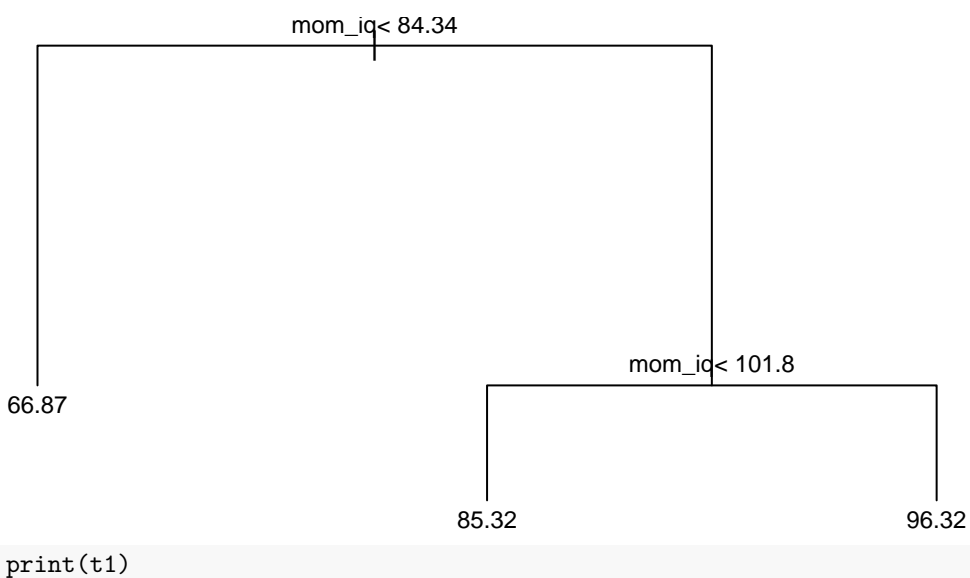

```
## n= 434
##
## node), split, n, deviance, yval
## * denotes terminal node
##
## 1) root 434 180386.20 86.79724
## 2) mom_iq< 84.33641 69 29011.83 66.86957 *
## 3) mom_iq>=84.33641 365 118793.70 90.56438
## 6) mom_iq< 101.8061 191 58829.52 85.31937 *
## 7) mom_iq>=101.8061 174 48941.98 96.32184 *
```
Lo que devuelve la tabla es:

- Numero del nodo
- split: criterio para hacer la partición del nodo
- n: numero de datos que componen el nodo.
- deviance: RSS =  $\sum (y_i \hat{y}_i)^2$
- yval: predicción del nodo  $=\bar{y}$
- un asterisco \* para indicar un nodo terminal u hoja.

Por ejemplo, para el nodo raiz:

```
• Predicción:
```
 $(yp_{root} = mean(d$kid_score))$ 

```
## [1] 86.79724
```
• Deviance:

( deviance\_root = sum( (d\$kid\_score - yp\_root)ˆ2 ) )

## [1] 180386.2

Para el nodo 3:

• Datos que pertenecen al nodo 3:

```
d3 = d[d$mon_iq > = 84.33641, ]
```
• Predicción:

```
(yp_3 = mean(d3$kid_score))
```
## [1] 90.56438

```
• Deviance:
```

```
(\text{deviance}_3 = \text{sum}(\text{d}3\text{kid_score - yp}_3)^2) )
```
## [1] 118793.7

### <span id="page-1-0"></span>**2.2 Parámetros del árbol**

```
t2 = \text{rpart}(\text{kid_score} \sim \text{mom}_iq, \text{data} = d, \text{method} = "anova",control = rpart.control(minsplit = 10, minbucket = 5, cp = 0.05))
plot(t2, margin = 0.02)text(t2, cex=.75)
```
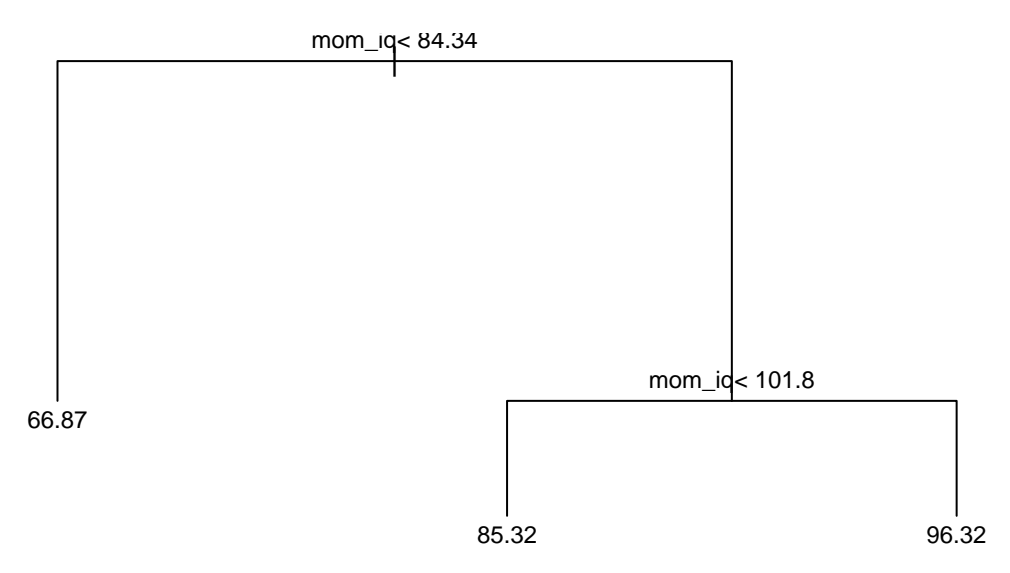

control:

- minsplit: número mínimo de observaciones del nodo para que se divida en dos (por defecto, minsplit = 20).
- minbucket: número mínimo de observaciones en un nodo terminal u hoja (por defecto, minbucket =  $minsplit/3$ ).
- maxdepth: se fija el nivel máximo de cualquier nodo del árbol, siendo 0 el nivel del nodo raiz.
- cp: complexity parameter. En árboles de regresión, para que un nodo se divida, el R2 tiene que incrementarse en más de una cantidad data. En este caso: [RSS(padre) - RSS(hijo1) - RSS(hijo2)]/RSS(raiz)  $>$  cp (por defecto, cp = 0.01).
- xval: número de validaciones cruzadas. Se utiliza para el podado.

print(t2)

```
## n= 434
##
## node), split, n, deviance, yval
## * denotes terminal node
##
## 1) root 434 180386.20 86.79724
## 2) mom_iq< 84.33641 69 29011.83 66.86957 *
## 3) mom_iq>=84.33641 365 118793.70 90.56438
## 6) mom_iq< 101.8061 191 58829.52 85.31937 *
## 7) mom_iq>=101.8061 174 48941.98 96.32184 *
```
• Como vemos, en este caso el criterio que detiene el crecimiento del árbol es cp. Por ejemplo, el nodo 3 se ha dividido ya que

 $(118793.70 - 58829.52 - 48941.98)/180386.20$ 

## [1] 0.06110334

- que es mayor que el límite  $cp = 0.01$ .
- Podemos construir un arbol más *profundo*:

```
t3 = \text{rpart}(\text{kid\_score} \sim \text{mom}_iq, \text{ data} = d, \text{ method} = "anova",control = rpart.control(minsplit = 10, minbucket = 5, cp = 0.0069))
plot(t3, margin = 0.02)text(t3, cex=.75)
```
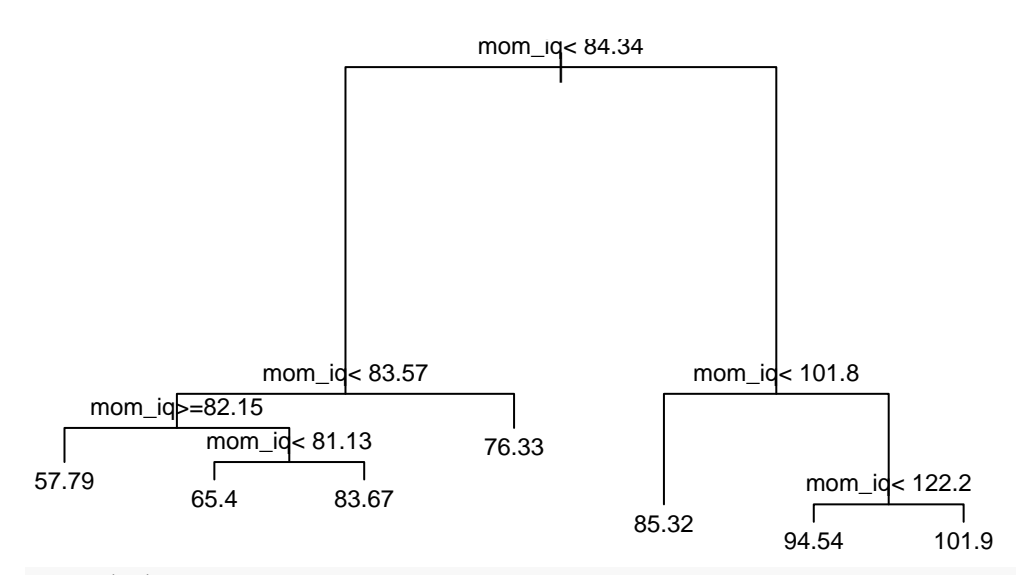

print(t3)

```
## n= 434
##
## node), split, n, deviance, yval
## * denotes terminal node
##
## 1) root 434 180386.200 86.79724
## 2) mom_iq< 84.33641 69 29011.830 66.86957
## 4) mom_iq< 83.57478 60 26044.850 65.45000
## 8) mom_iq>=82.1513 14 5136.357 57.78571 *
## 9) mom_iq< 82.1513 46 19835.830 67.78261
## 18) mom_iq< 81.13004 40 14465.600 65.40000 *
## 19) mom_iq>=81.13004 6 3629.333 83.66667 *
## 5) mom_iq>=83.57478 9 2040.000 76.33333 *
## 3) mom_iq>=84.33641 365 118793.700 90.56438
## 6) mom_iq< 101.8061 191 58829.520 85.31937 *
## 7) mom_iq>=101.8061 174 48941.980 96.32184
## 14) mom_iq< 122.2355 132 38970.810 94.53788 *
## 15) mom_iq>=122.2355 42 8230.786 101.92860 *
```
• vemos que el nodo 7 en t2 no se dividía pero en t3 si se divide ya que: (48941.980 - 38970.810 - 8230.786)/180386.200

## [1] 0.009648099

• De nuevo cp es el parámetro más restrictivo.

#### <span id="page-3-0"></span>**2.3 Residuos**

plot(residuals(t3))

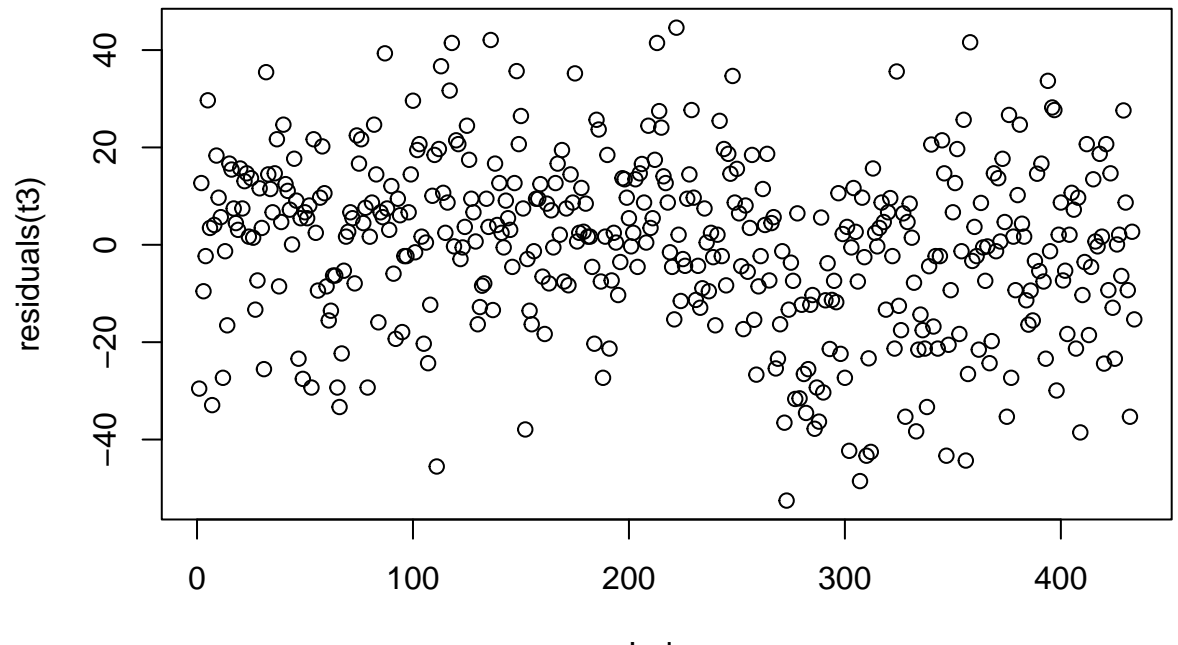

Index

• El R2 se define a manera análoga a regresión

$$
R^2 = 1 - \frac{RSS}{TSS}
$$

- donde RSS =  $\sum e_i^2 = \sum deviance(hoja_i)$  y TSS = deviance(root)
- Se denomina error relativo al cociente RSS/TSS. Y la X indica que se ha calculado mediante validación cruzada.

```
par(mfrow = c(1,2))rsq.rpart(t3)
```

```
##
## Regression tree:
## rpart(formula = kid_score ~ mom_iq, data = d, method = "anova",
## control = rpart.control(minsplit = 10, minbucket = 5, cp = 0.0069))
##
## Variables actually used in tree construction:
## [1] mom_iq
##
## Root node error: 180386/434 = 415.64
##
## n= 434
##
## CP nsplit rel error xerror xstd
## 1 0.1806158 0 1.00000 1.00801 0.065620
## 2 0.0611036 1 0.81938 0.84464 0.058160
## 3 0.0096481 2 0.75828 0.79440 0.055845
## 4 0.0069121 3 0.74863 0.83760 0.058433
## 5 0.0069000 6 0.72790 0.87977 0.062705
```
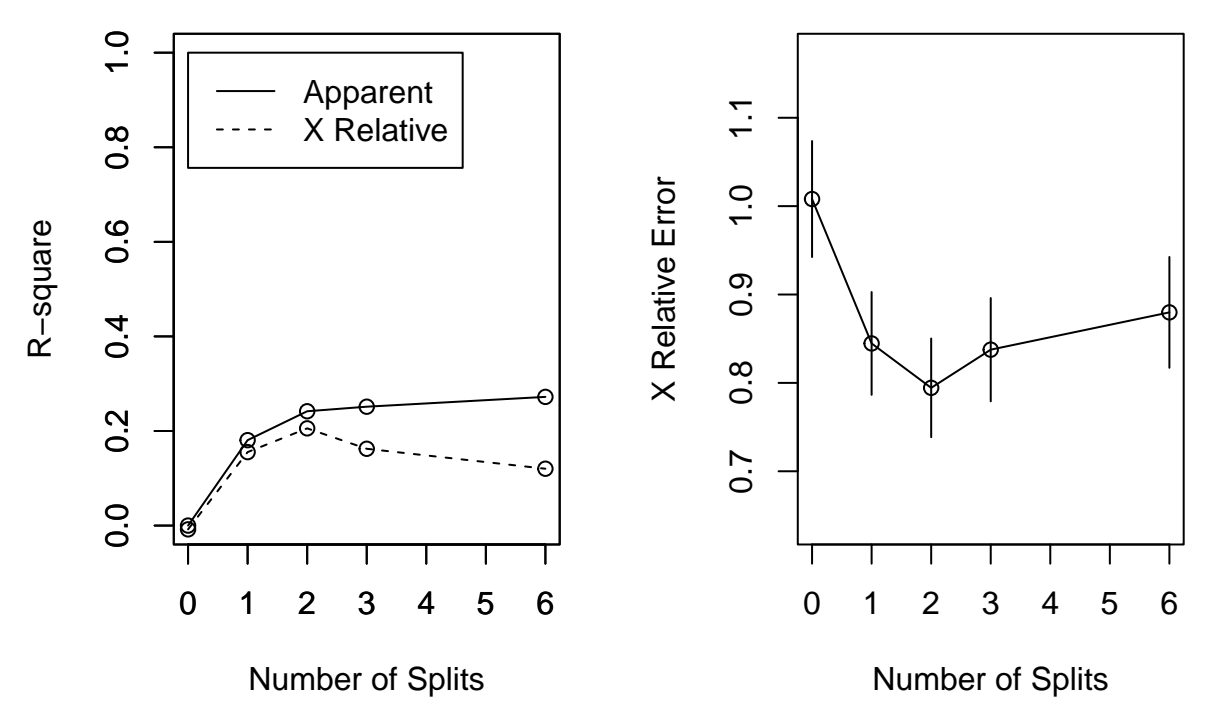

- Appatent: R2 calculado con la formula (1 RSS/TSS)
- X Relative: R2 calculado con validación cruzada (como vemos, el R2 cuadrado con validación cruzada es menor que el apparent ya que uno esta calculado en los datos train y otro en los datos test).
- X relative error: 1 X Relative, es decir, RSS/TSS. Está calculado con validación cruzada. Se dibuja el intervalo +/- SE calculado con validación cruzada.

## <span id="page-5-0"></span>**3 Podado**

- Los árboles que hemos visto se construyen de arriba hacia abajo, desde el nodo raiz hasta las hojas. Otra estrategia es construir un arbol muy profundo y luego podarlo. Construiriamos el arbol, por tanto, de abajo hacia arriba.
- Primero construimos un arbol profundo:

```
t4 = \text{rpart}(\text{kid\_score} \sim \text{mom}_iq, \text{ data} = d, \text{ method} = "anova",control = rpart.contrib(minsplit = 2, cp = 0.005)plot(t4, margin = 0.02)text(t4, cex=.75)
```
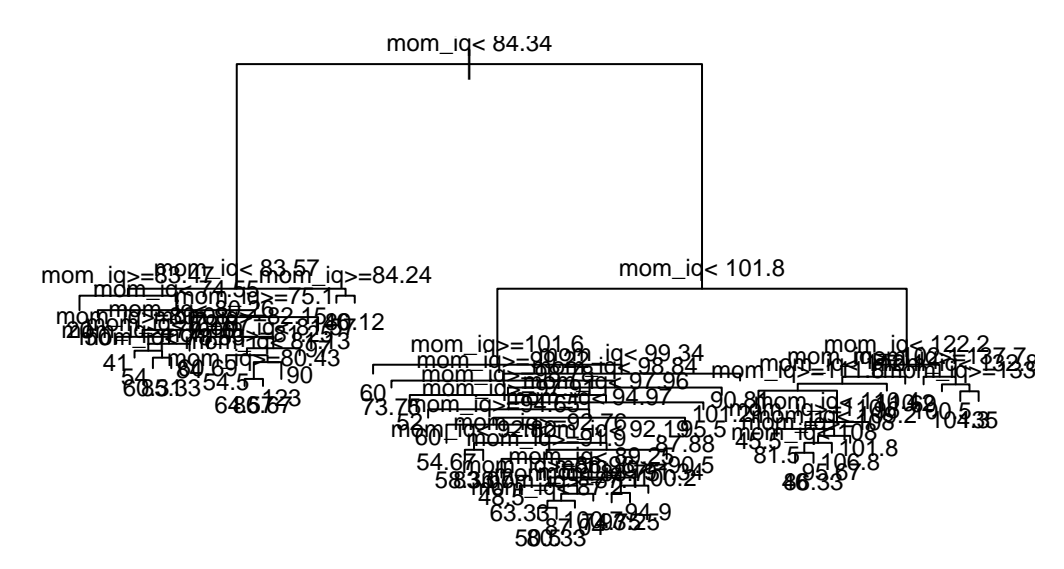

• Utilizando validación cruzada (el numero de validaciones viene dado por el parámetro xval), se determina el arbol con un determinado numero de hojas que tenga el mayor R2, o de manera equivalente, el menor error relativo.

```
t4_printcp = printcp(t4) # lo guardamos en una variable para utilizarlo despues
```

```
##
## Regression tree:
## rpart(formula = kid_score ~ mom_iq, data = d, method = "anova",
## control = rpart.control(minsplit = 2, cp = 0.005))
##
## Variables actually used in tree construction:
## [1] mom_iq
##
## Root node error: 180386/434 = 415.64
##
## n= 434
##
## CP nsplit rel error xerror xstd
## 1 0.1806158 0 1.00000 1.00664 0.065168
## 2 0.0611036 1 0.81938 0.87842 0.059142
## 3 0.0106614 2 0.75828 0.82482 0.056919
## 4 0.0083922 6 0.71563 0.84447 0.059538
## 5 0.0074483 8 0.69885 0.88667 0.065441
## 6 0.0071830 10 0.68395 0.91778 0.068617
## 7 0.0062379 11 0.67677 0.96896 0.070544
## 8 0.0062370 16 0.64239 1.02355 0.074947
## 9 0.0057384 19 0.62368 1.02853 0.075021
## 10 0.0057042 20 0.61794 1.07951 0.079231
## 11 0.0056835 39 0.49145 1.08587 0.079344
## 12 0.0056244 40 0.48577 1.08982 0.079302
## 13 0.0055191 45 0.45765 1.11632 0.081704
## 14 0.0052498 46 0.45213 1.11785 0.081894
## 15 0.0050000 49 0.43638 1.13051 0.082450
```
- Salida de printcp():
	- **–** col2: el valor de cp que hay que utilizar para obtener ese árbol
	- **–** col3: numero de divisiones del arbol obtenido. Numero de hojas = numero divisiones + 1
- **–** col4: error relativo del arbol podado, RSS/TSS
- **–** col5: error relativo calculado con validación cruzada.
- **–** col6: desviación típica de xerror
- También se puede utilizar plotcp():

#### plotcp(t4)

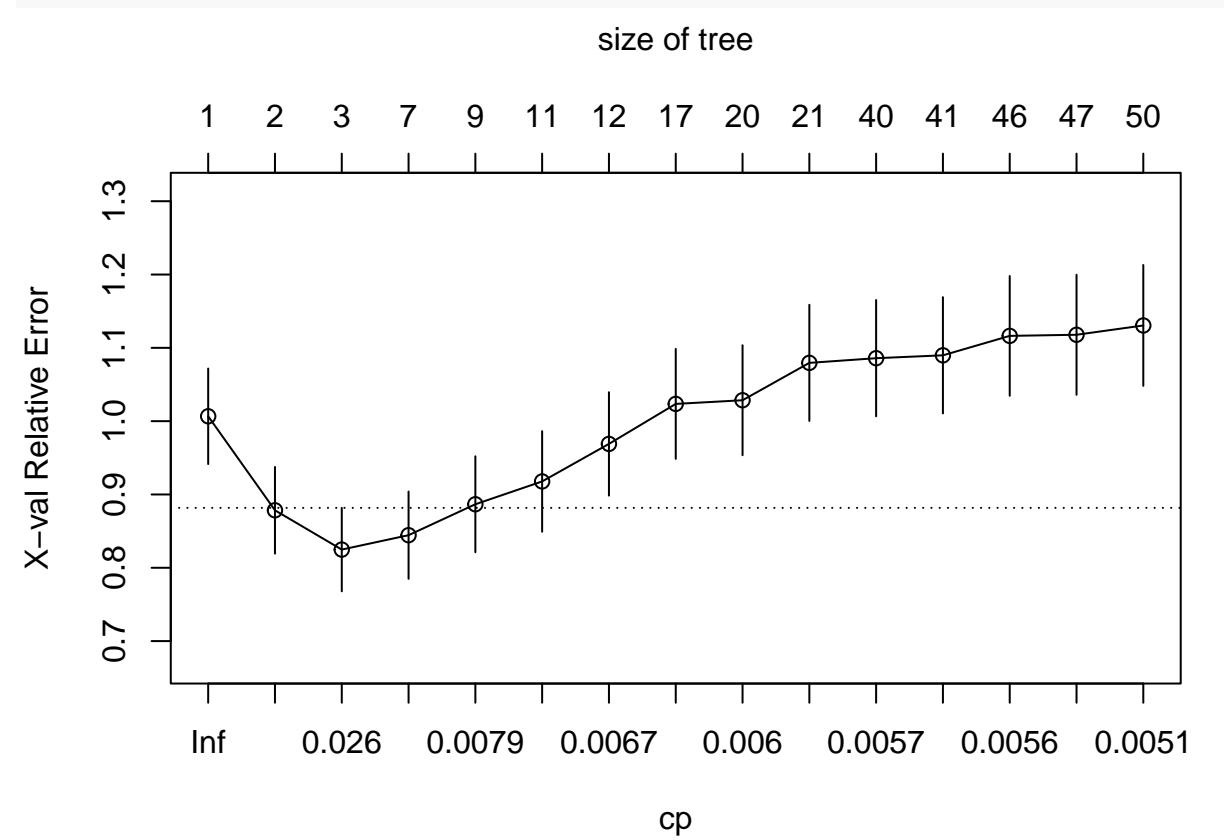

- A veces este gráfico tiene un mínimo, por lo que deberíamos seleccionar ese arbol. En caso contrario, elegimos el tamaño donde el error se estabilice.
- Según el gráfico y la tabla anterior, un arbol de 3 hojas (nsplit =2) parece razonable.

 $(t4_cp = t4_pprintcp[3, "CP"])$ 

#### ## [1] 0.01066143

• Ahora podamos el arbol:

 $t4_p$ rune = prune( $t4$ , cp =  $t4_c$ p)  $plot(t4_prune, margin = 0.02)$ text(t4\_prune, cex=.75)

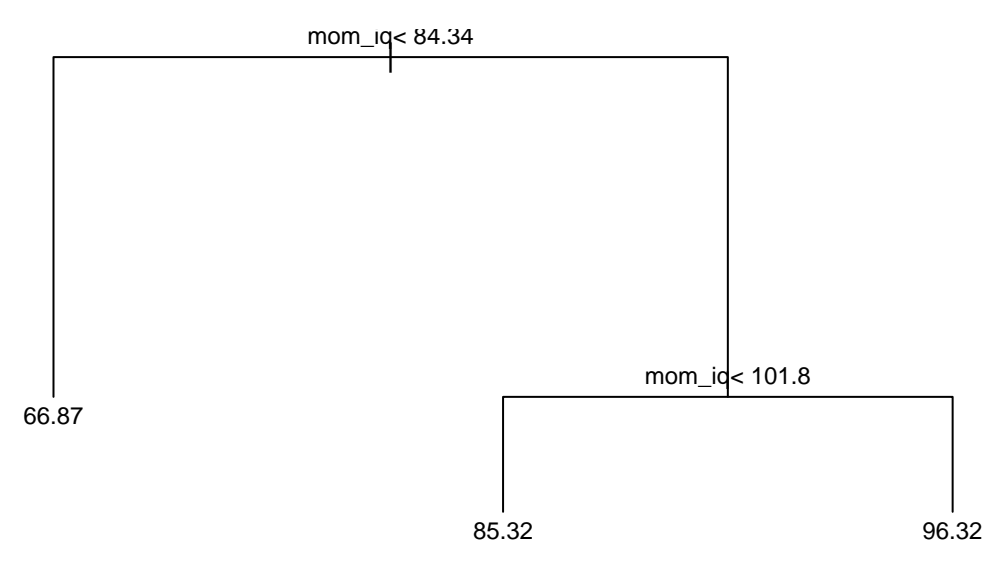

En este caso se ha obtenido la misma solución que construyendo el árbol con los parámetros por defecto.

# <span id="page-8-0"></span>**4 Prediccion**

```
xp = data-frame(mom_iq = 95)predict(t4_prune, newdata = xp)
```
#### ## 1 ## 85.31937

• Mirando el arbol se puede verificar fácilmente la predicción.